1. Connecte toi au site de l'espace numérique de travail de Seine et Marne (ENT 77).

Ouvre le navigateur et tape dans la case du moteur de recherche : « ENT 77 ».

2. Sélectionne : « ENT 77 : Accueil »

**ENT 77: Accueil** ent.seine-et-marne.fr/ \* Espace numérique de travail des collèges de Seine-et-Marne. Un espace numérique de travail (ENT) est un ensemble de services accessibles par internet.

3. Place cette page en favori (ou marque page) du navigateur.

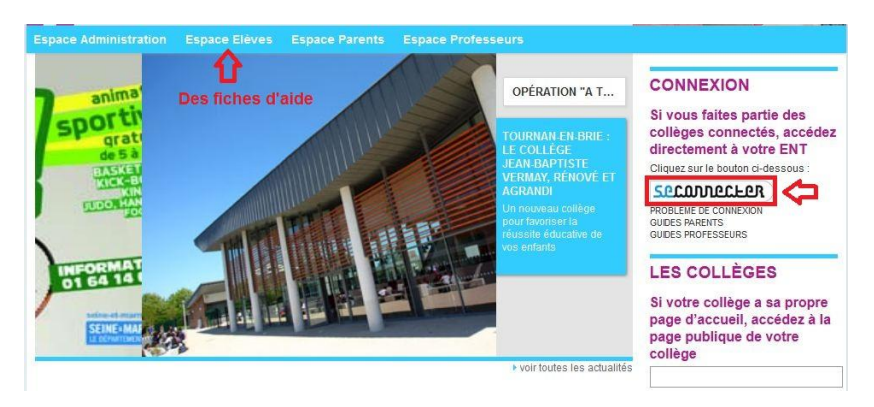

4. Clique sur « se connecter » à droite de la page puis rentre tes identifiants de connexion.

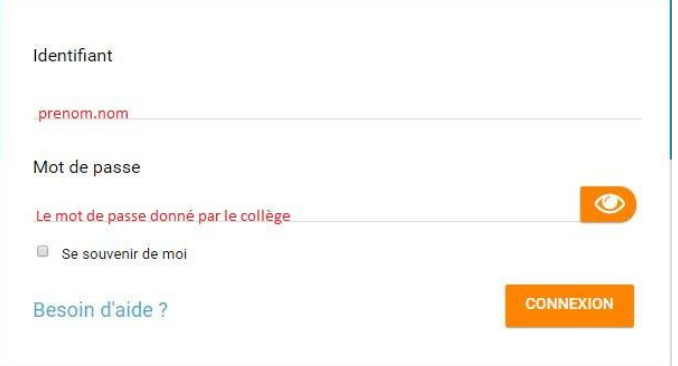

5. Il faut alors choisir un mot de passe. C'est celui que tu devras ensuite toujours utiliser. Il faut qu'il soit compliqué pour les autres mais facile à retenir pour toi.

Réfléchis à ce mot de passe et inscris le ici : ………………………………………

6. Au cas où tu perdrais ton mot de passe, il faut aussi une adresse électronique (adresse mail). Si tu n'as pas d'adresse mail, demande à tes parents d'utiliser leur adresse électronique.

L'adresse électronique est : ………………………………………………………………. .

Bravo, tu peux réaliser ta première connexion. Garde précieusement cette feuille chez toi.